2024/06/02 00:18 1/3 Upload Full Text

# **Upload Full Text**

If a study meets your eligibility requirements, upload the full text PDF, and then select include.

#### Step 1. Toggle from Abstract View to Full Text View.

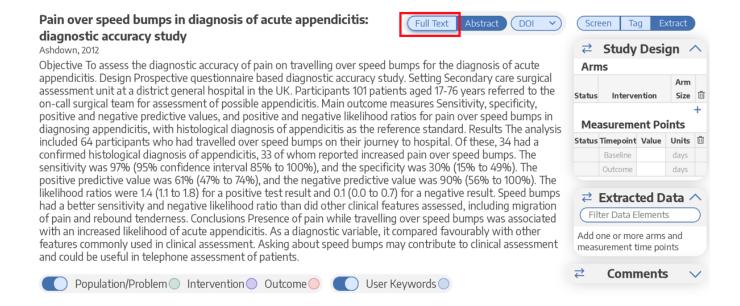

### Step 2a. One-Click Upload through Unpaywall

To upload the full text, click on "Import." This enables you to automatically retrieve any full text article that is NOT behind a paywall.

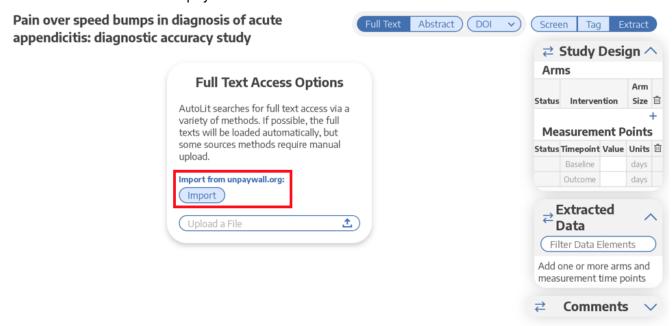

#### Step 2b. Upload when Unpaywall is Unavailable

For articles behind paywalls, follow the PubMed, PMC, or DOI link and obtain full text access.

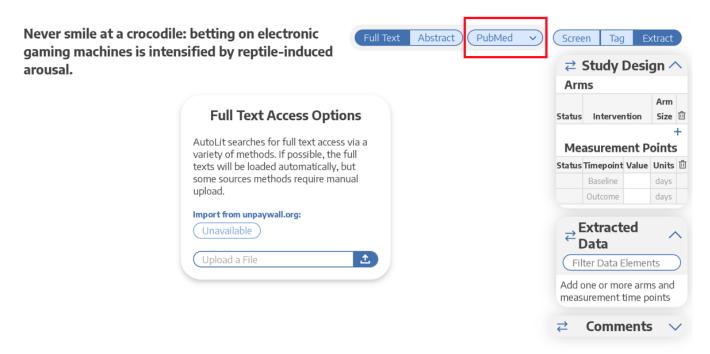

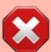

Nested Knowledge does not provide users with subscriptions to medical journals. To obtain article access, we recommend using services provided by your institution or contacting study authors.

## Step 3. View the Uploaded Full Text

After you have obtained article access, upload the article from your local files and it will appear. Now you can include the study and move forward with your review!

Never smile at a crocodile: betting on electronic gaming machines is intensified by reptile-induced arousal.

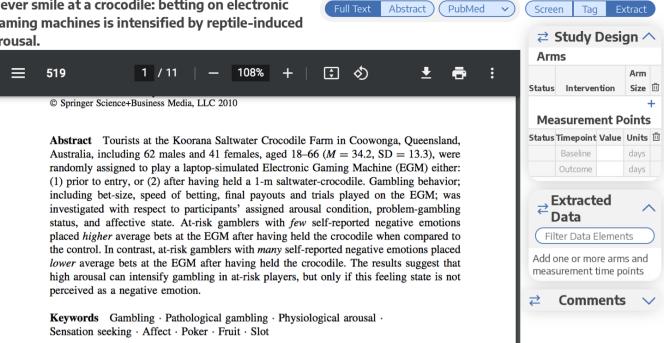

#### **Return to Screening**

From:

https://wiki.nested-knowledge.com/ - Nested Knowledge

Permanent link:

https://wiki.nested-knowledge.com/doku.php?id=wiki:autolit:screening:exclude:fulltext&rev=1633382082

Last update: 2021/10/04 21:14